1. Заходим на портал Финансового университета my.fa.ru Проходим регистрацию.

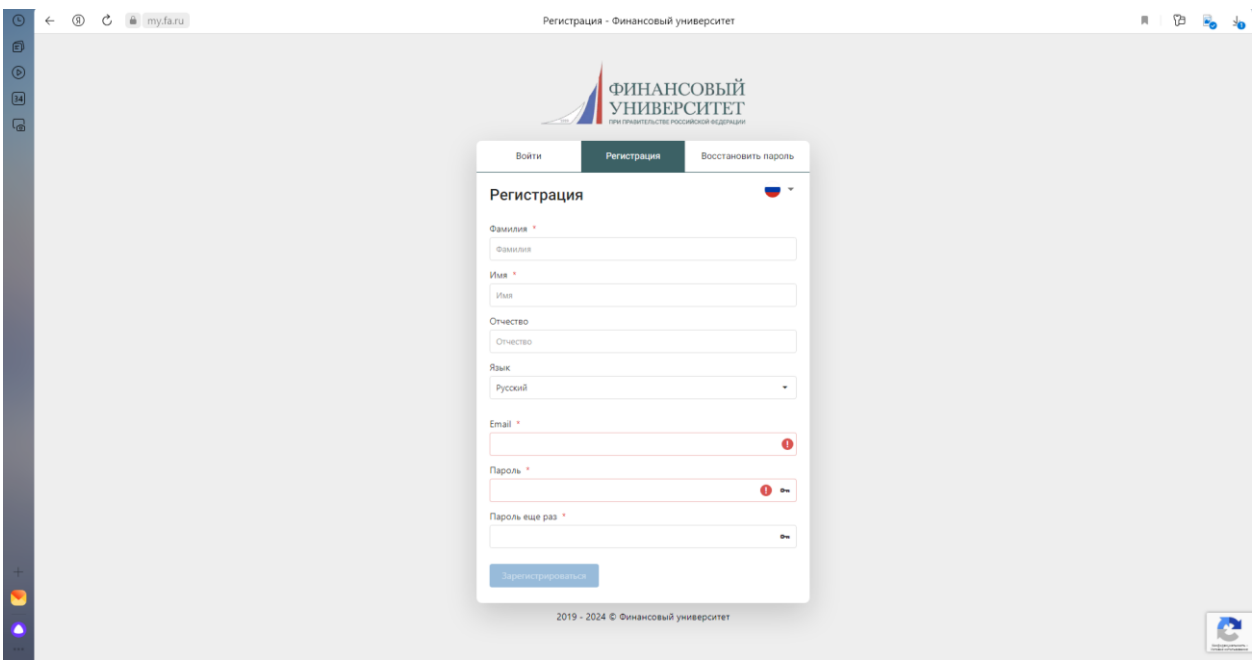

2. После регистрации необходимо перейти в раздел «Анкеты», кликаем «+Новая анкета». Заполняем информацию об участнике.

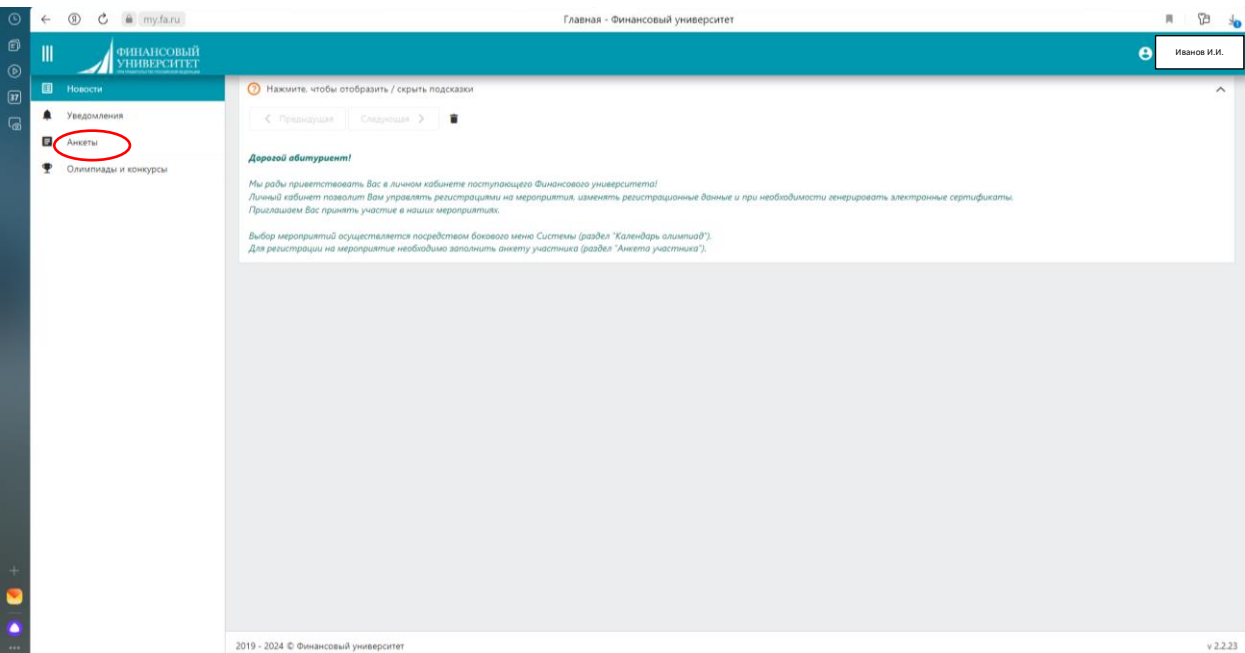

Напоминаем, что участовать в конкурсе на поездку в «Алые паруса» могут только учащиеся школ! Данный критерий должен указываться в разделе «Образование»

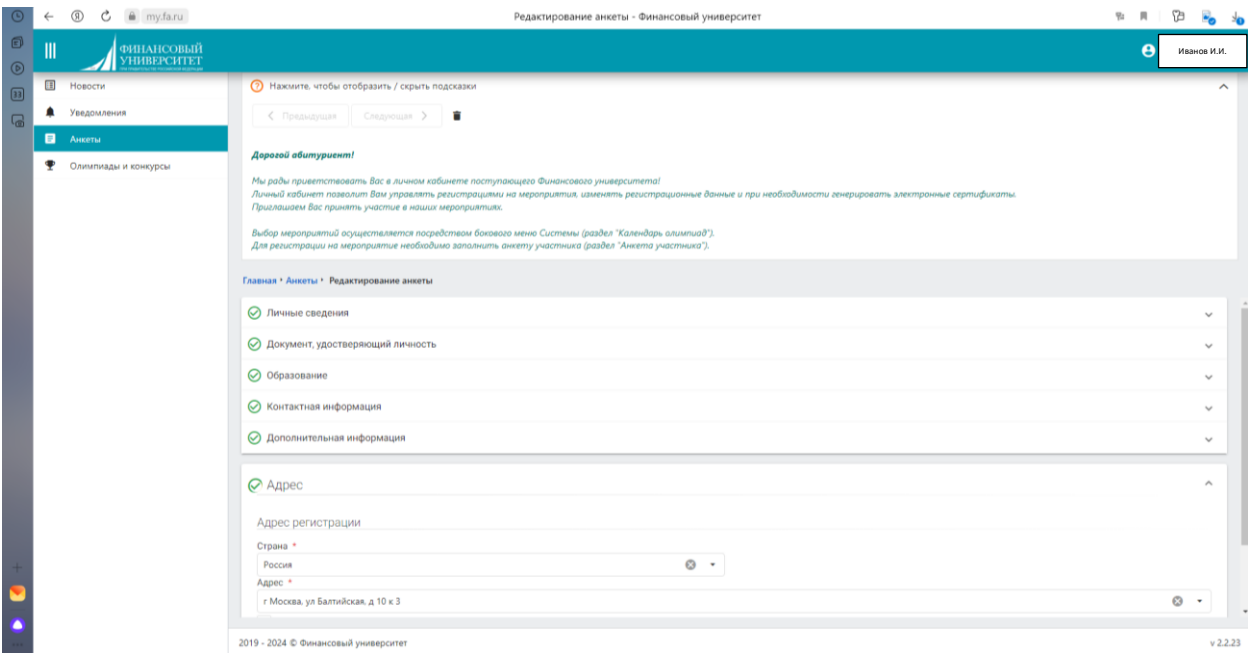

# 3. Подтверждаем анкету

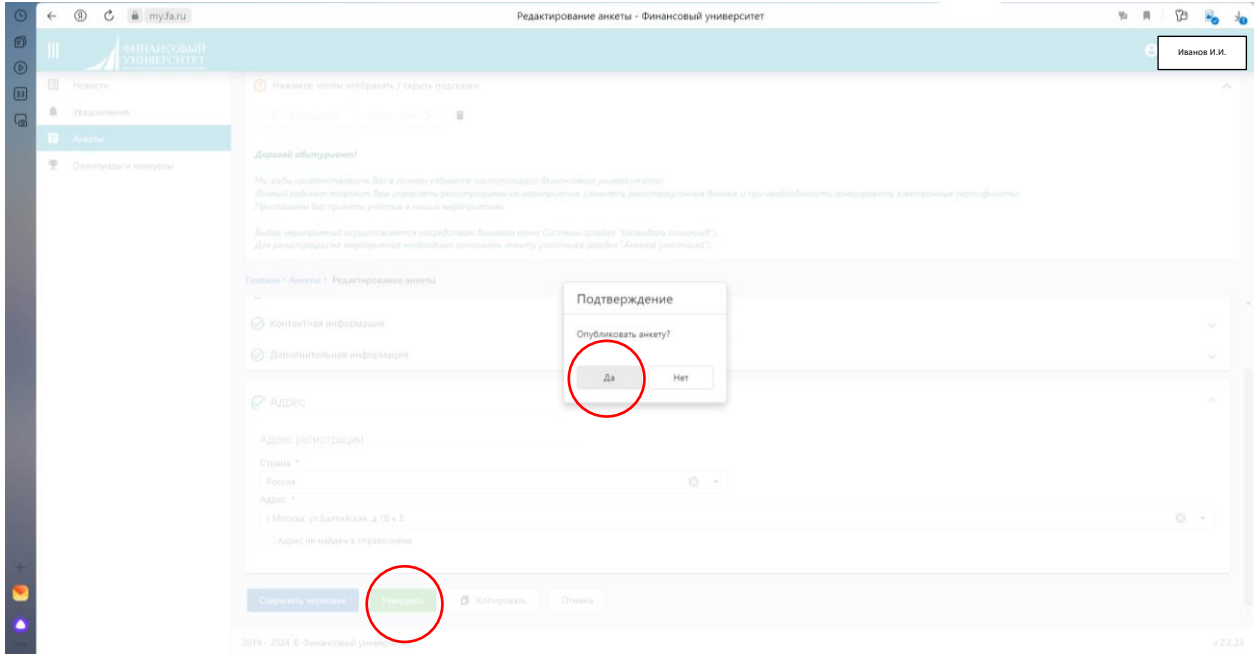

4. Далее переходим во вкладку «Олимпиады и конкурсы».

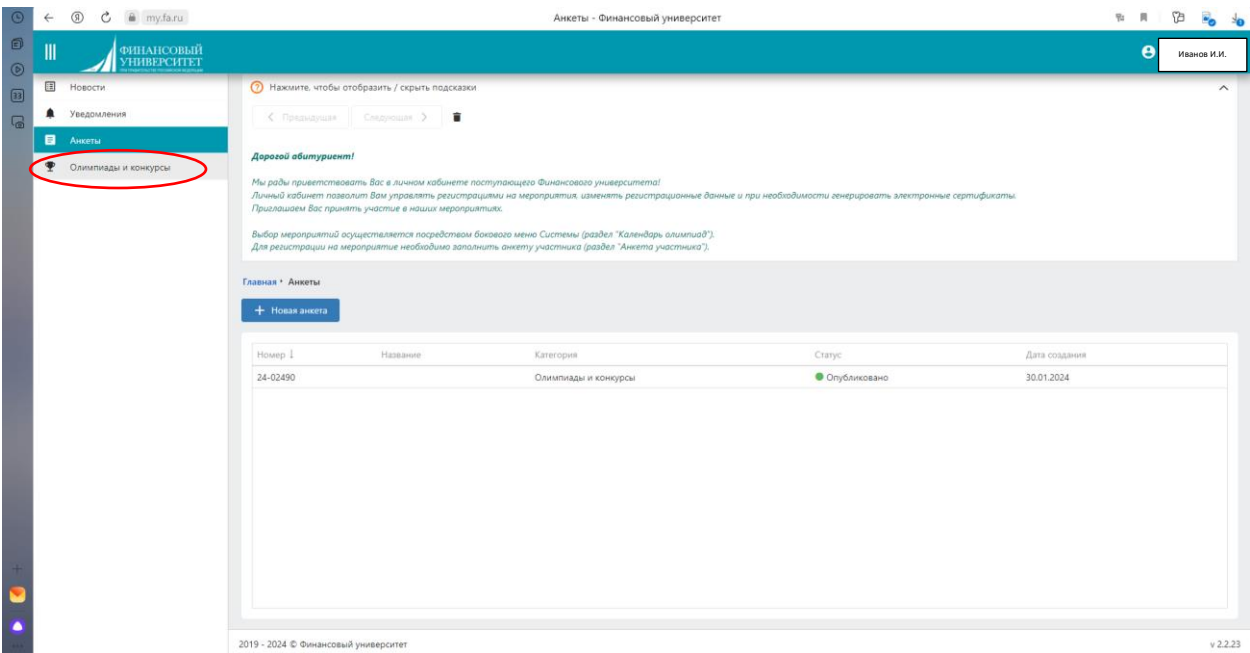

## 5. Выбираем «Календарь мероприятий»

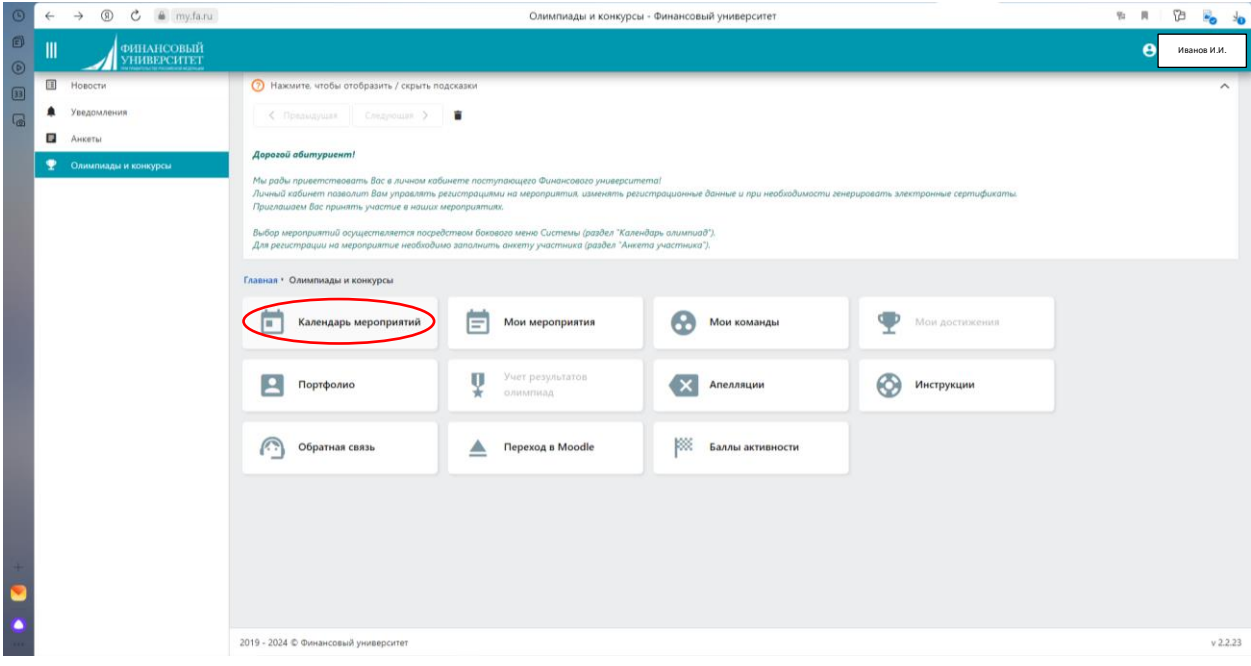

6. Выбираем нужную олимпиаду/конкурс. В нашем случае – конкурс «Алые паруса».

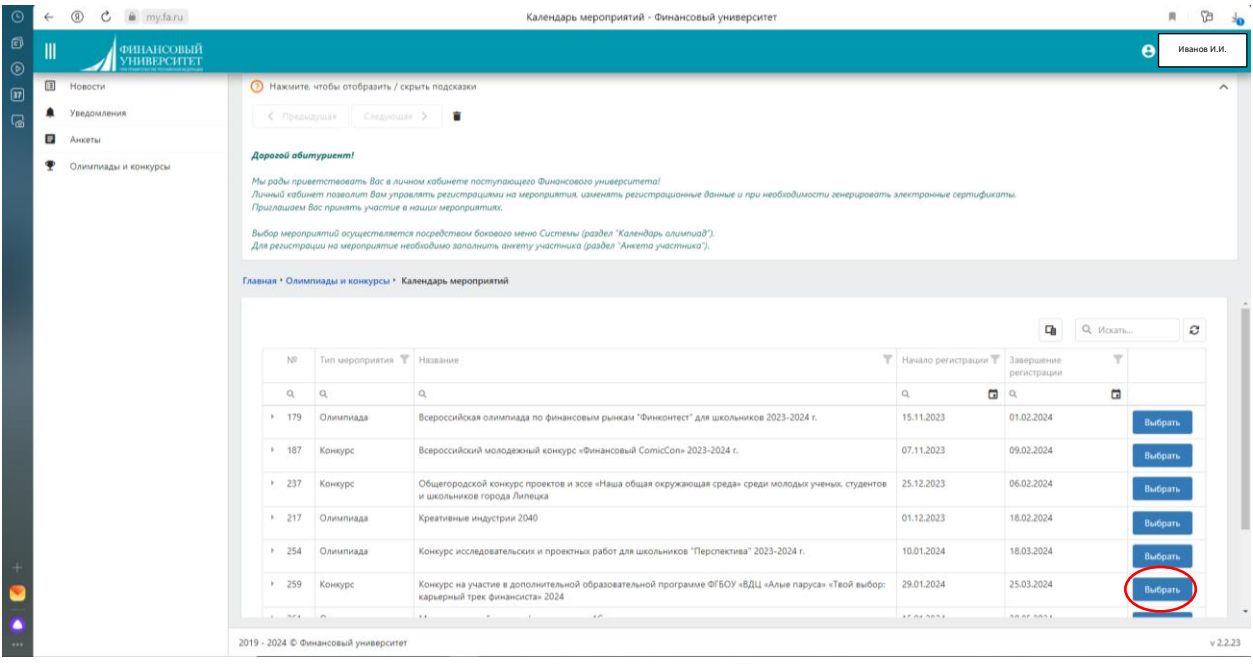

7. Перелистываем вниз страницы, нажимаем кнопку «Регистрация».

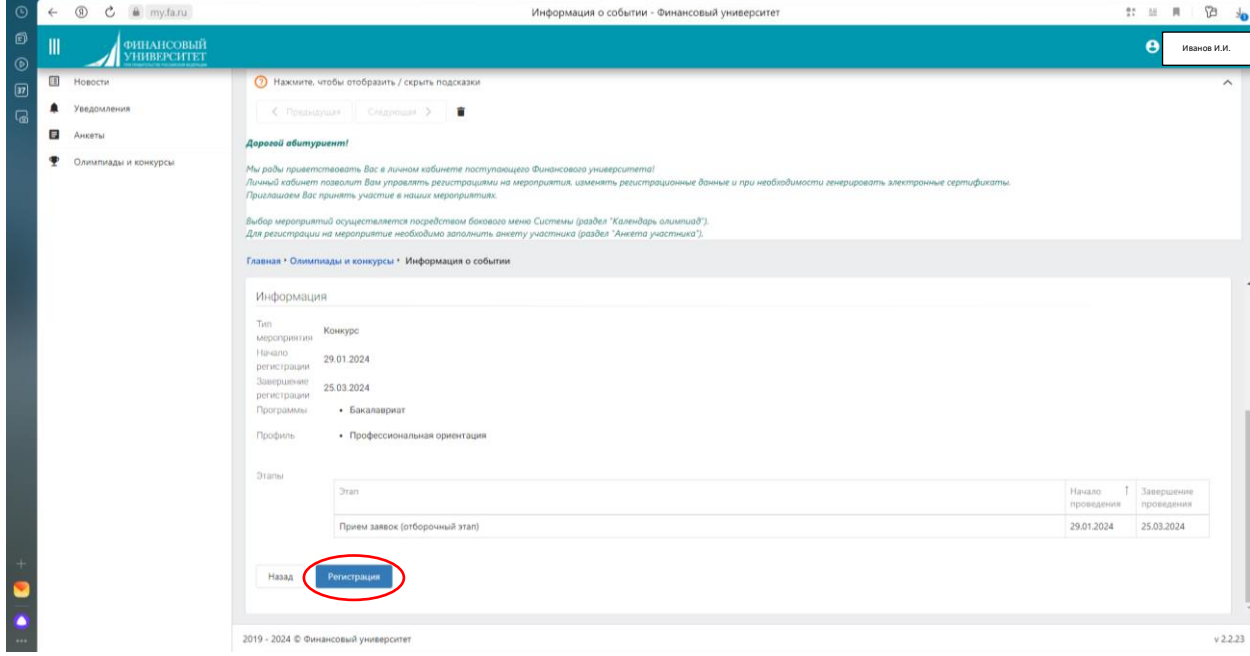

8. Поля «Страна», а также ступень образования «Бакалавриат» заполняются автоматически. Вам необходимо поставить галочку напротив профиля «Профессиональная ориентация». Кликаем «Записаться».

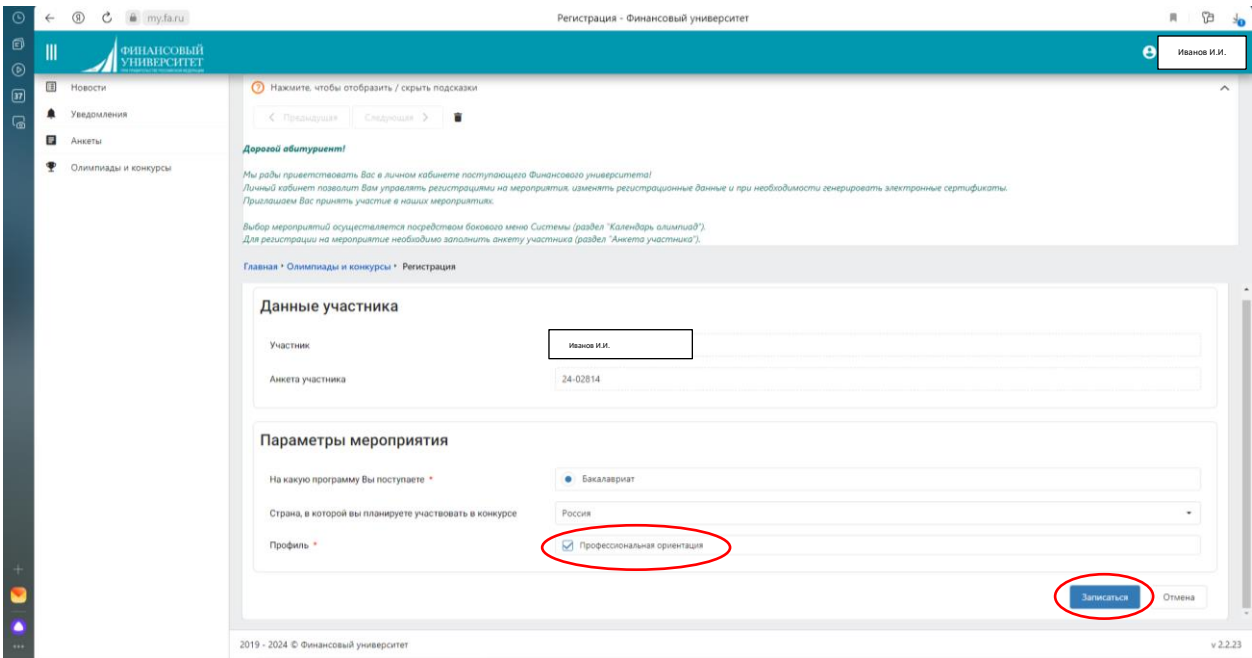

### Ваша заявка перейдет в статус «Участие»

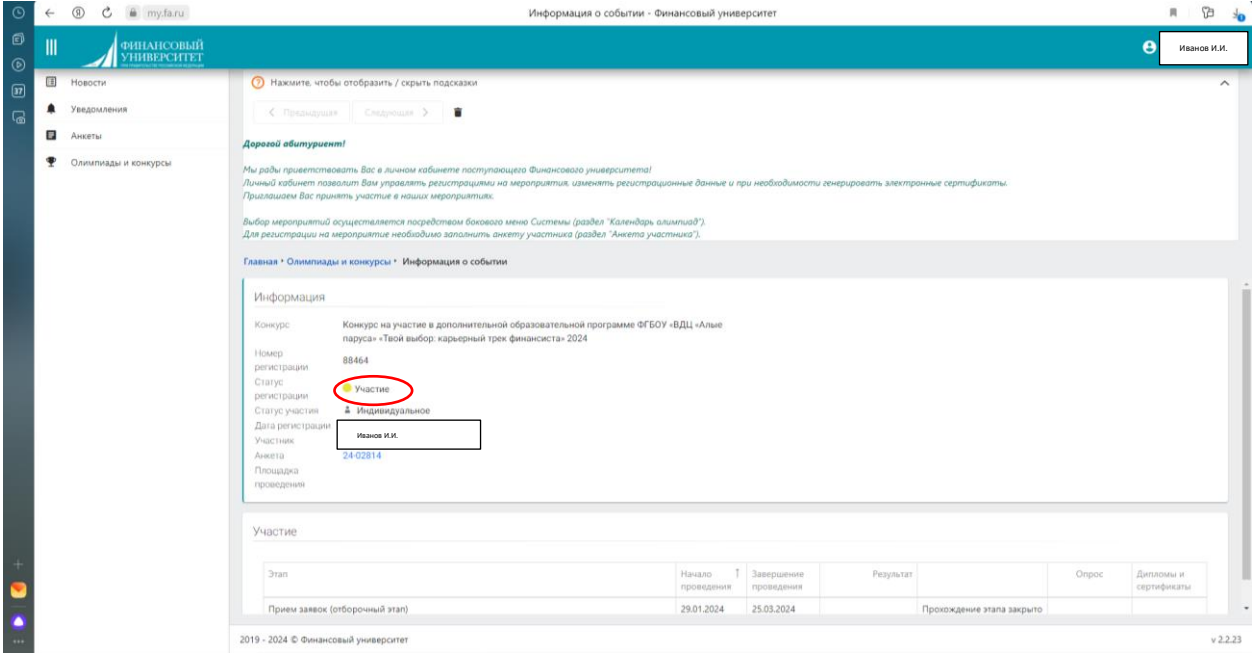

Вы сможете отслеживать свои регистрации в мероприятиях во вкладке «Олимпиады и конкурсы» -> «Мои мероприятия»

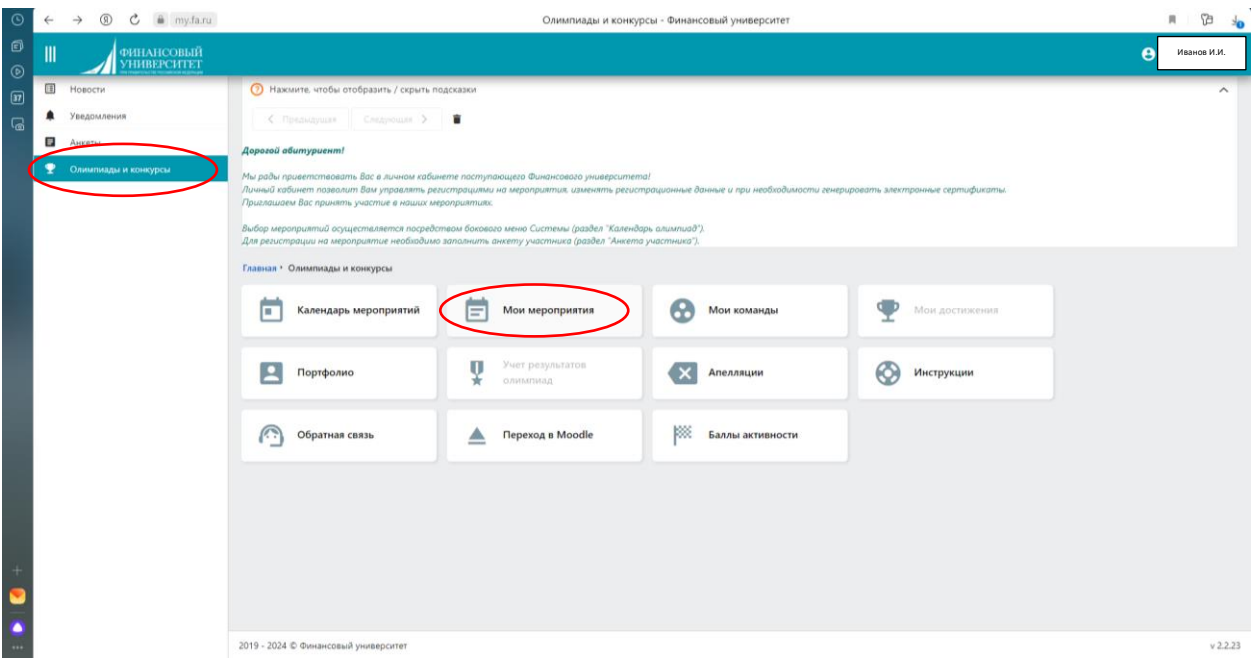

Ваша заявка на участие в конкурсе на поездку в «Алые паруса» оформлена! 9. Переходим по кнопке «Подробнее»

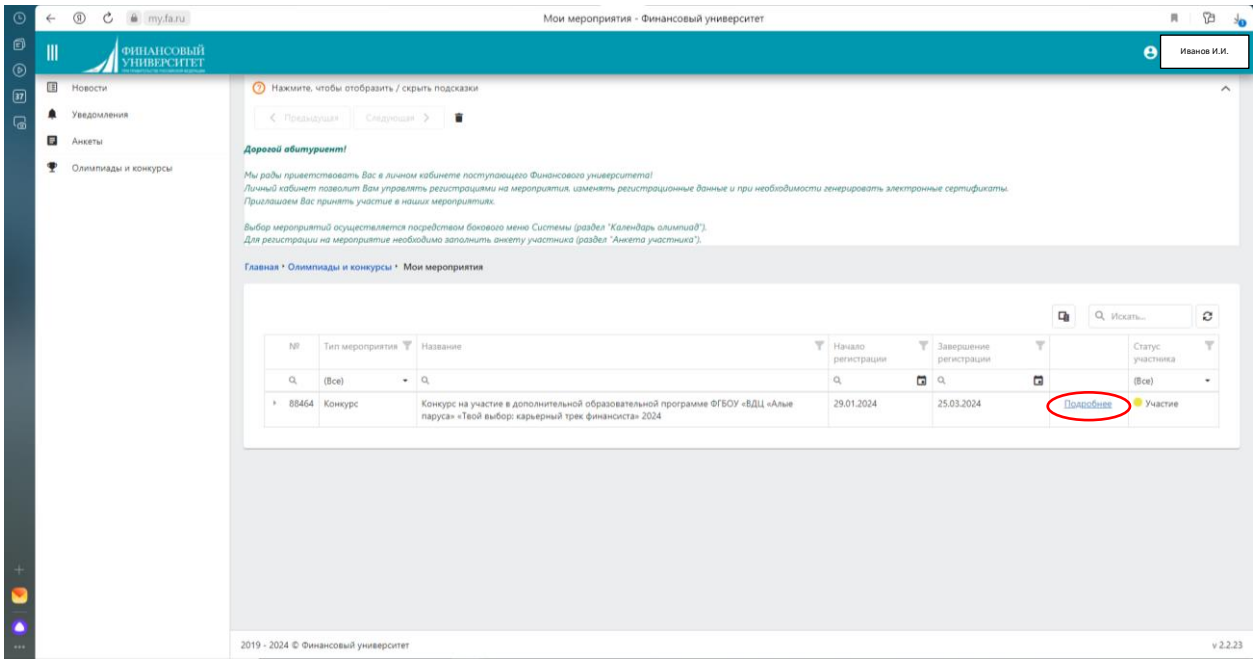

Кликаем начать прохождение:

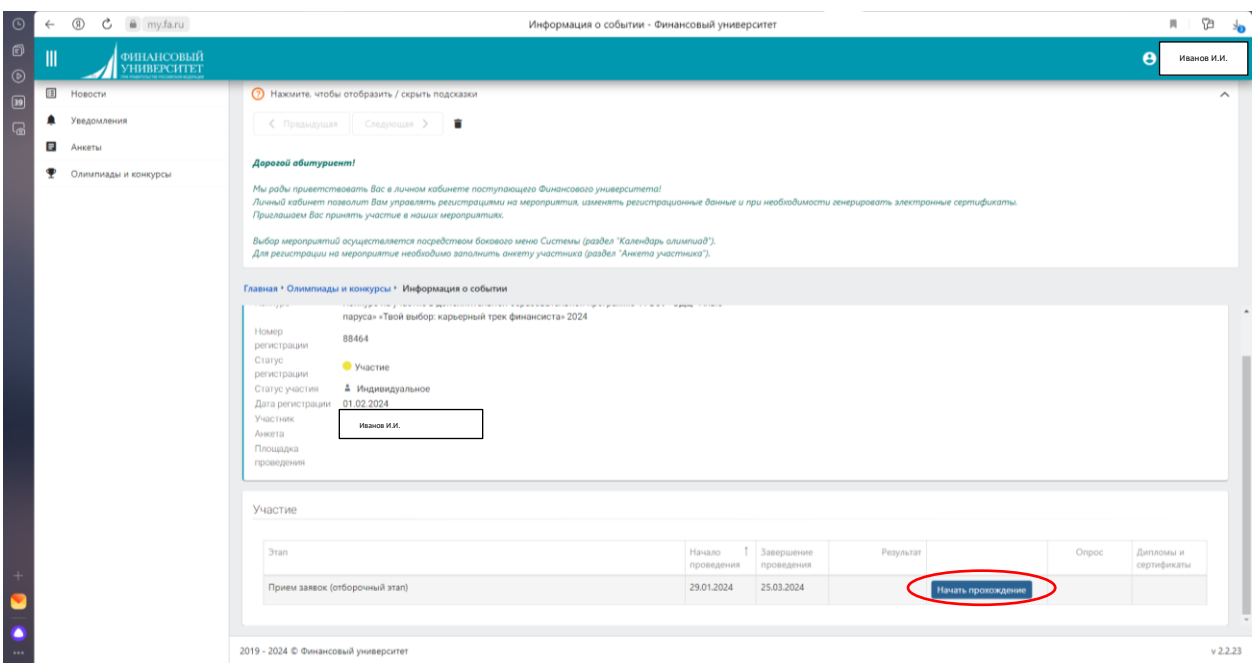

10. На данном этапе Вы автоматически оказываетесь на сайте lms.fa.ru. Здесь необходимо ознакомиться с правилами и требованиями детского центра. Переходим по ним, знакомимся с правилами, и по возвращении на lms.fa.ru автоматически проставляются галочки.

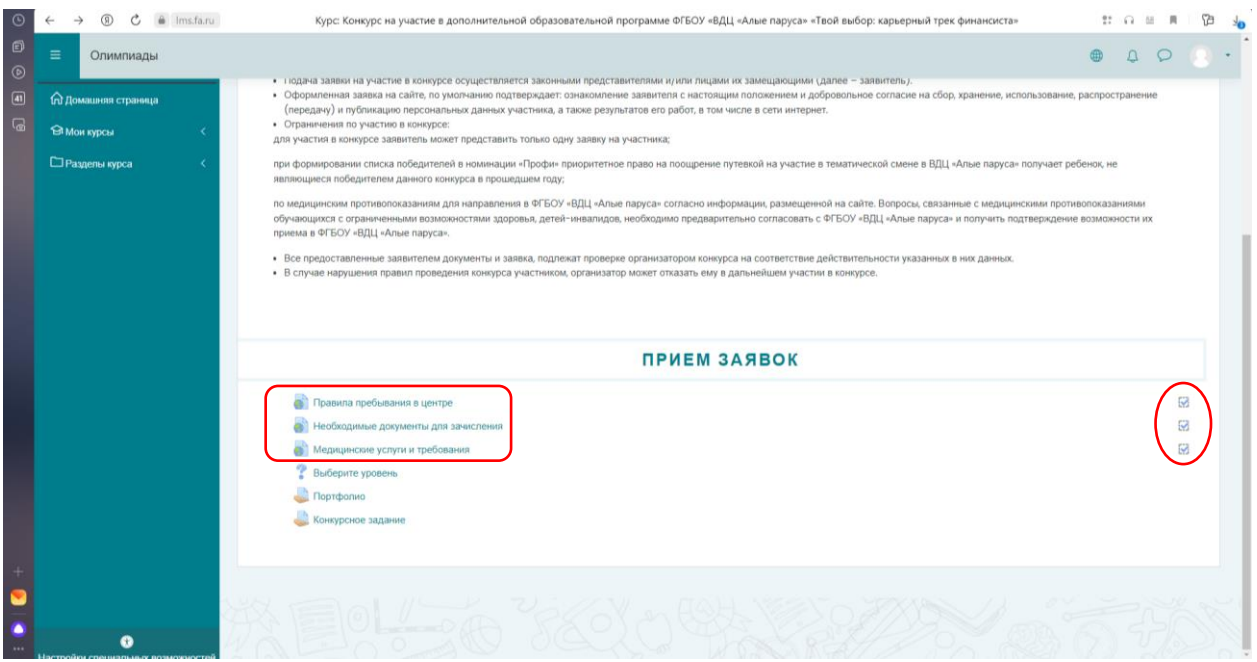

11. Переходя по кнопке «? Выберите уровень», выбираем свой уровень участия в конкурсе. Обязательно нажимаем кнопку «Сохранить мой выбор».

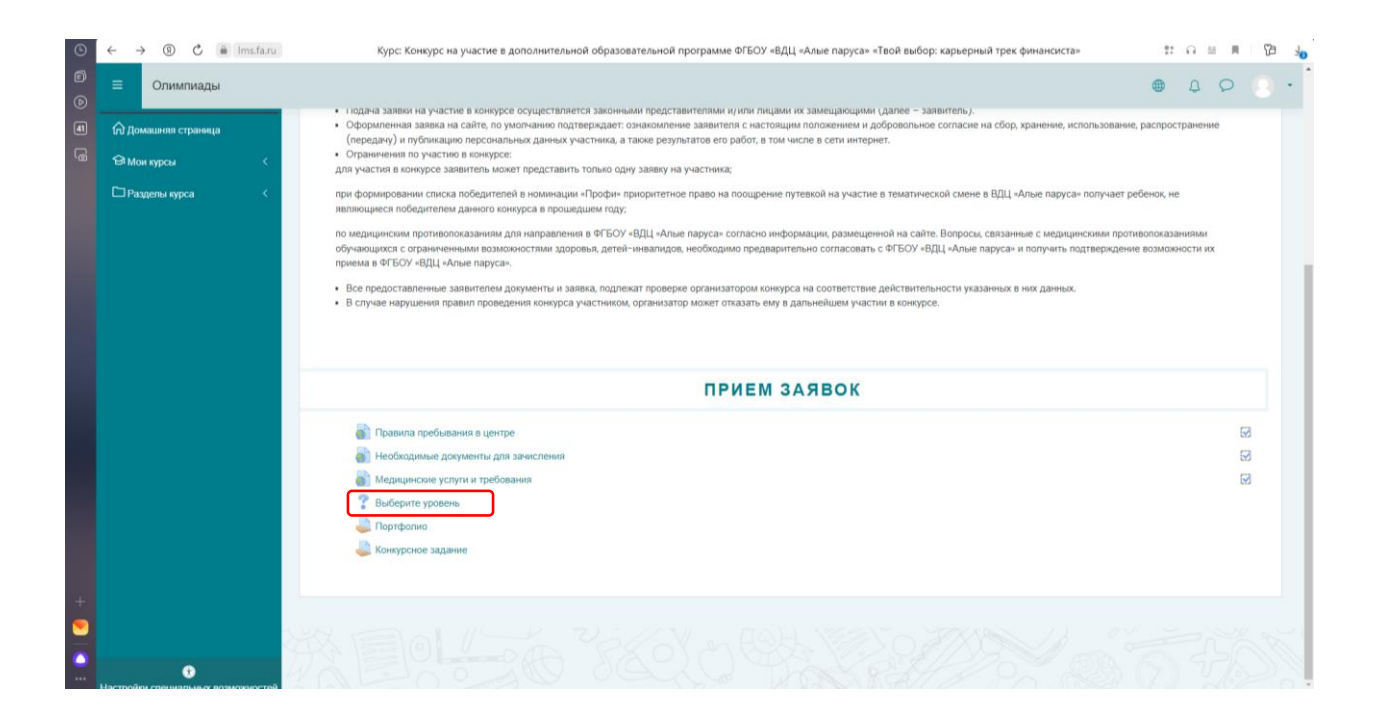

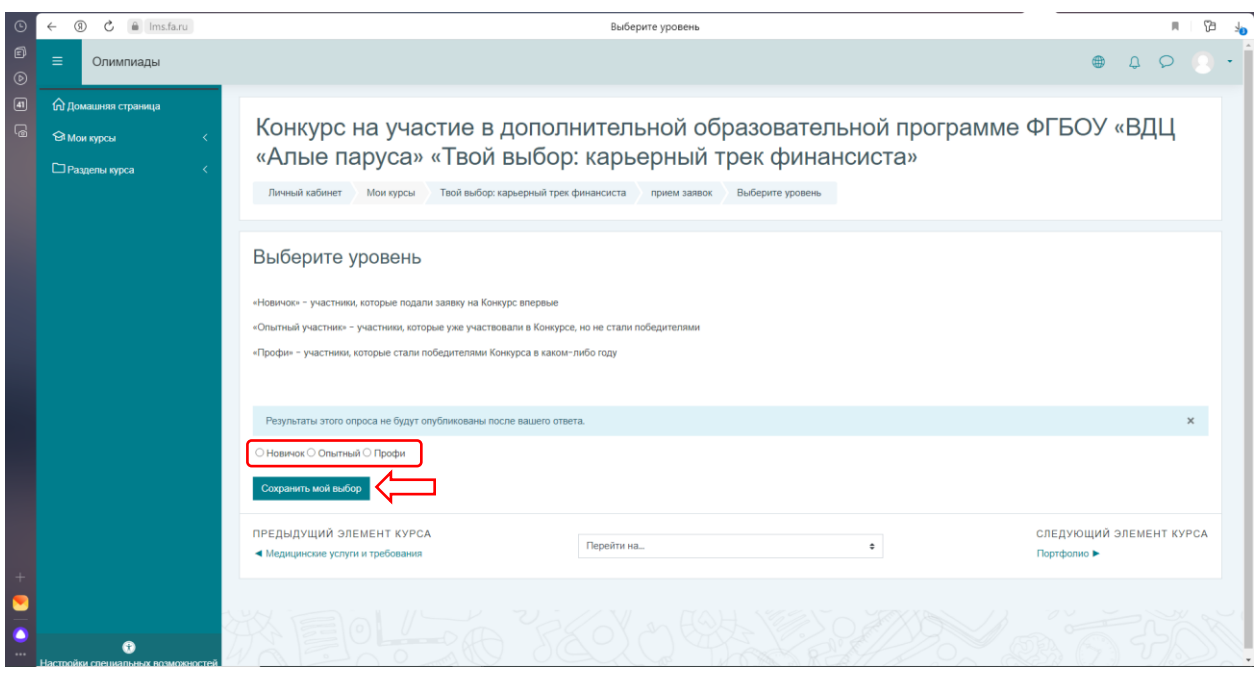

#### 12. Во вкладке «Портфолио» прикладываем ТОЛЬКО 1 pdf со всеми достижениями участника.

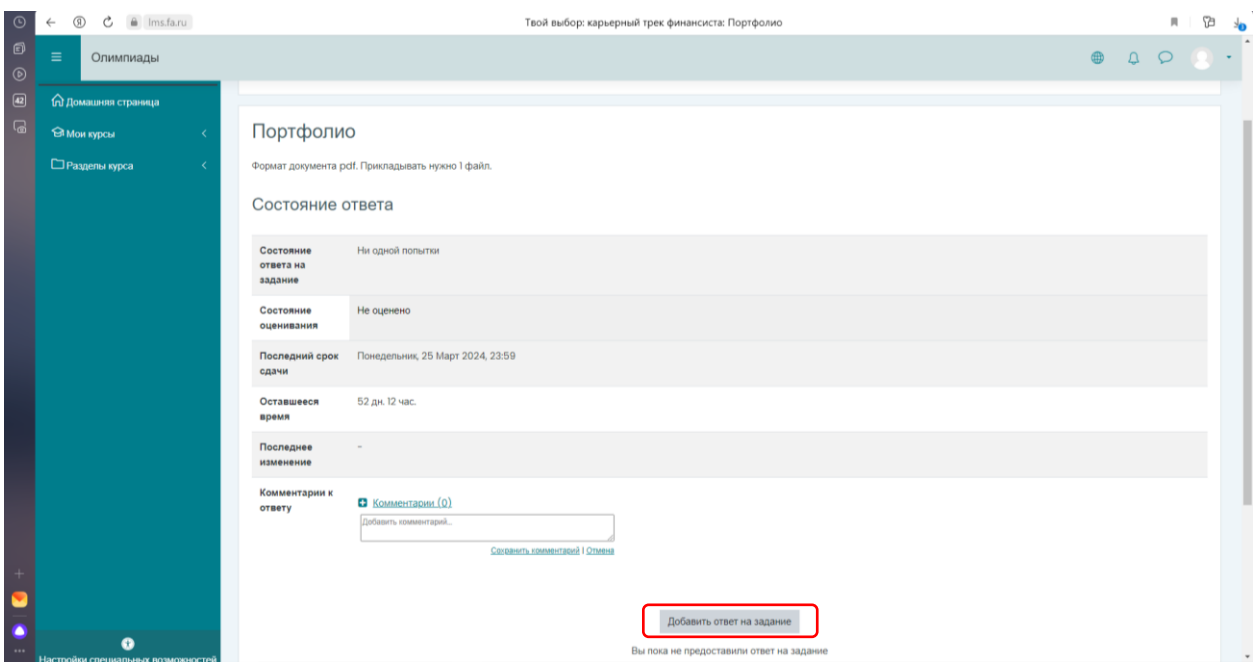

### Подгружаем файл с компьютера:

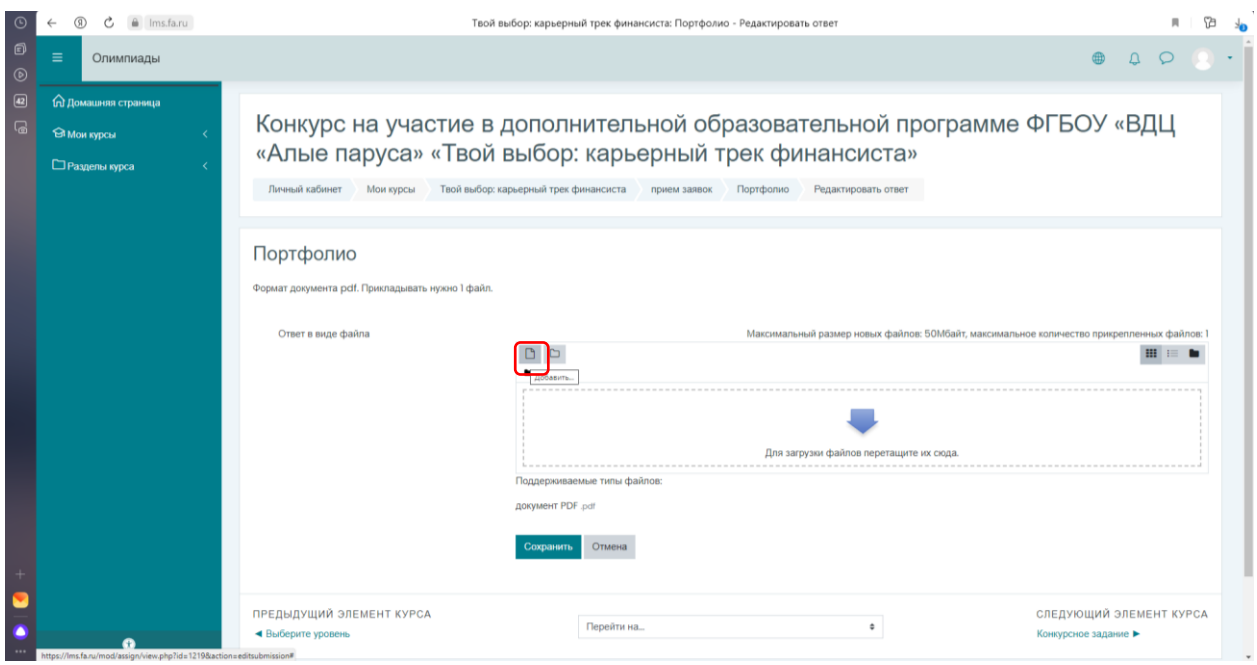

В опции «Сохранить как» прописываем «Портфолио Иванов И.И.».

В опции «Лицензия» прописываем «Все права защищены».

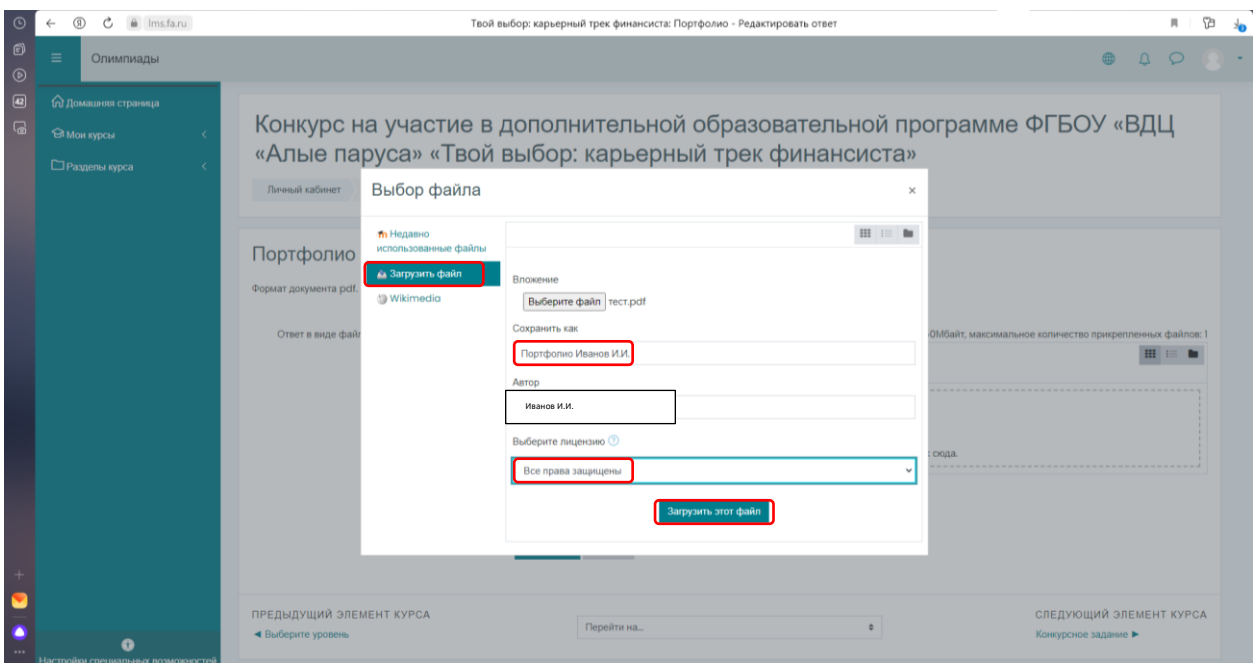

### Сохранить

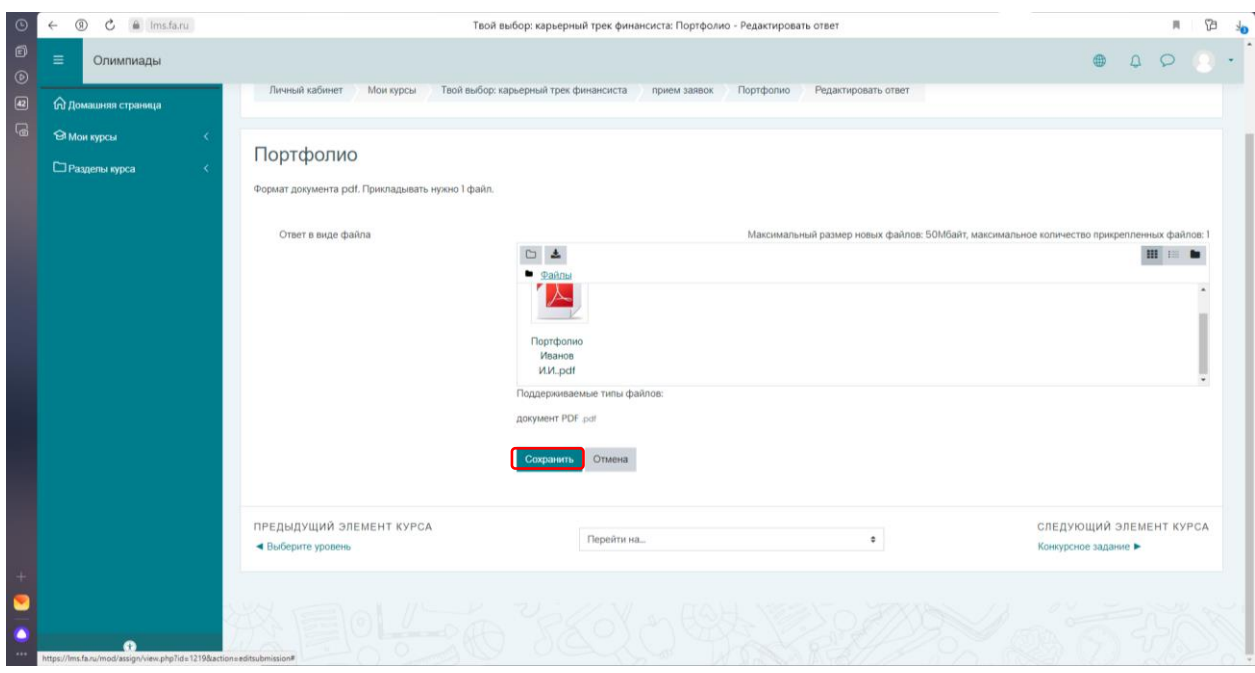

13. Переходим в конкурсное задание. В зависимости от того, являетесь вы Новичком, Опытным участником или Профи, выбираете свое конкурсное задание.

Файл сохранить как «Конкурс Иванов И.И.»

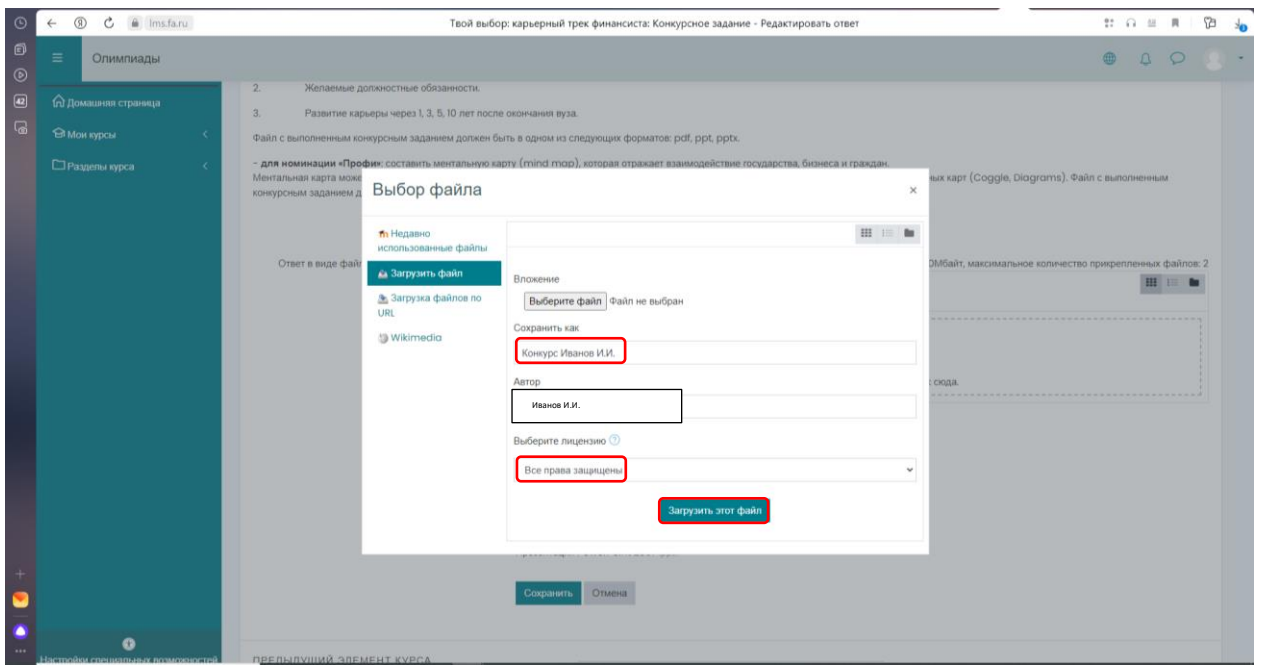

Вы сможете отслеживать проверку Вашего портфолио и конкурсного задания на lms.fa.ru.